## Alt+Enter - Expose Class as Web Service

The dialog box is available only through a dedicated intention action. To invoke it, position the cursor at the class name and press Alt+Enter or click the yellow bulb icon ...

Use the dialog box to configure Web service WSDL generation for an entire class, with all its methods exposed as Web service operations and deployed. The contents of the dialog box depend on the Web service type.

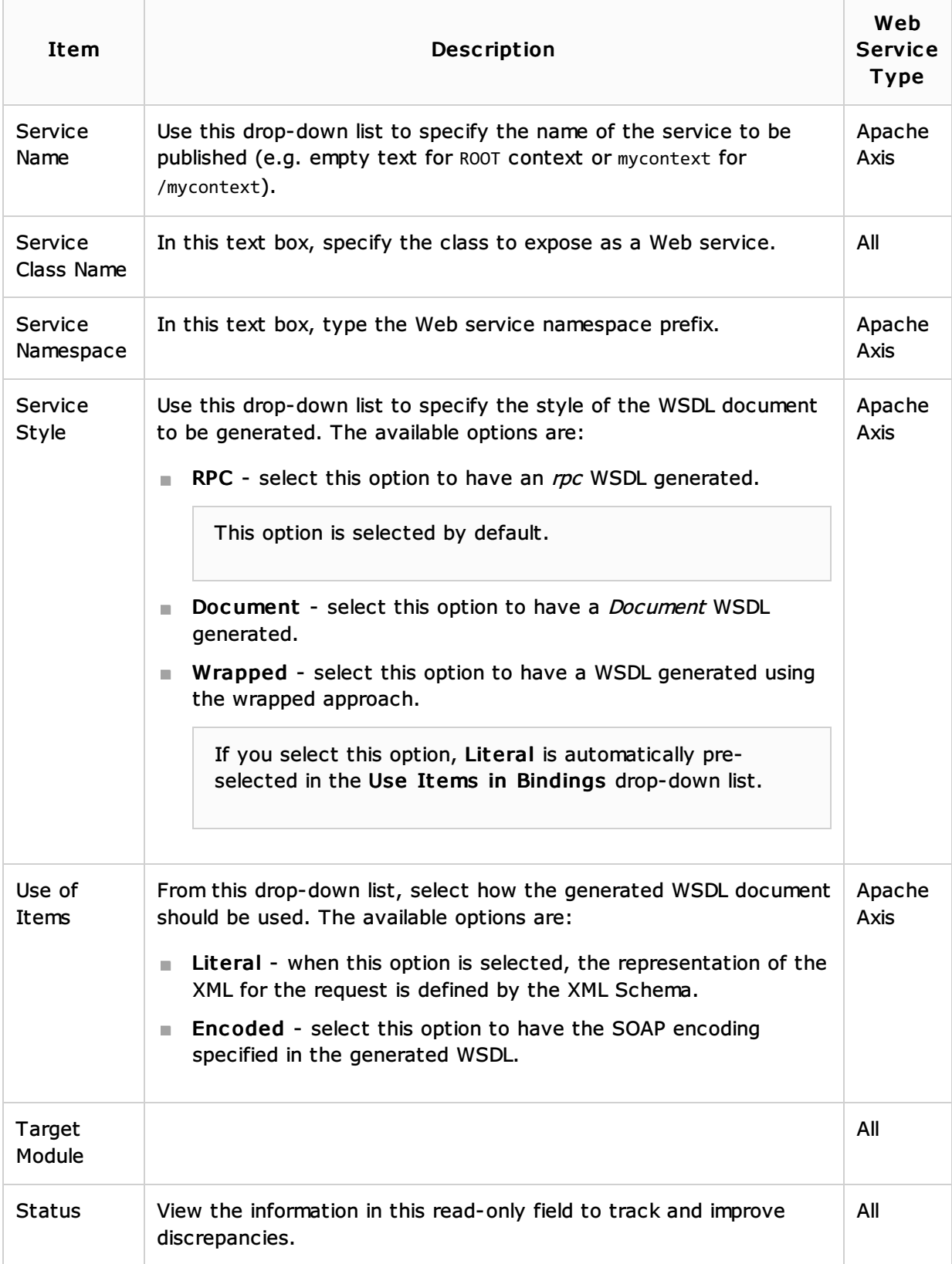

# Concepts:

**Neb Services** 

### Procedures:

- **Exposing Code as Web Service**
- **Neb Services**

## Reference:

Generate WSDL from Java Dialog

# Web Resources:

Developer Community